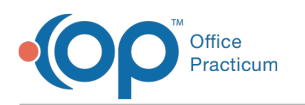

## How do I change the default Disclosure recipient?

Last Modified on 05/03/2018 11:05 am EDT

When printing patient records, you are required to complete the Medical Record Disclosure Tracking window to indicate which records were printed/released, who received them, and who processed the release.

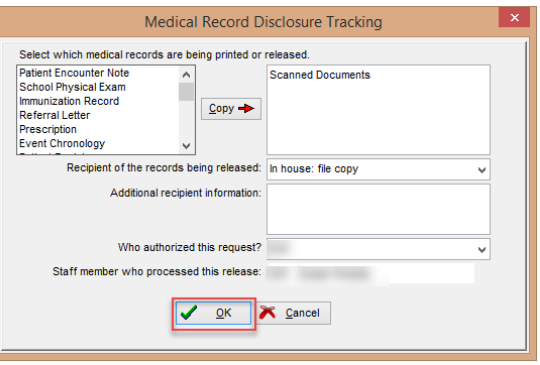

By default, Office Practicum enters the recipient of the records as "In house: file copy". If you find that it's more likely that you are giving the records to a parent, for example, you can change the sort order of the disclosure recipient so that "Given to Parent" appears first in the list. To do this:

- 1. Select **Utilities > Manage Codes > Coded Values**in the main menu bar.
- 2. In the Code Table Purpose section at the top of the window, scroll down to find**Disclosure recipient**.
- 3. In the lower section of the window, select the most commonly used recipient for your practice.
- 4. Click the **Edit Record** button **a**.
- 5. In the Sort column for the recipient, change the number to 1.
- 6. Click the **Post Edit button to save.**
- 7. Now, when you print/release records, the default recipient will reflect that of sort 1.

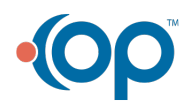